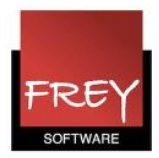

## Kan jeg oprette forskellige grundskemaer i det samme skoleår?

Funktionen undervisningsgrupper forudsætter, at du har tilkøbsmodulet: Multiuge- og periodeskema.

De skoler, der lægger et grundskema med ugelektioner, kan oprette 2 eller flere forskellige grundskemaer inden for det samme skoleår med funktionen Undervisningsgrupper. Fra Untis 2016, er det også muligt at sætte undervisningsgrupper på koblingsrækker.

I det følgende er vist, hvordan du opretter 2 forskellige grundskemaer til henholdsvis 1. halvår og 2. halvår.

I eksemplet skal klassen 1A hele året have fagene MAT, KLA, DAN, dan og IDR. Men klassen skal kun have faget KRI i første halvår og fagene BIL, MUS og N/T i andet halvår.

Ønsker du at arbejde med rullende uger (A- og B-uger), kan du læse mere i FAQ' en: "Rullende uger Kan jeg arbejde med rullende uger (A- og B-uger) i Untis?" [Klik her.](http://untis.dk/downloads/FAQ/Kan_jeg_arbejde_med_rullende_uger_(A-_og_B-uger)_i_Untis.pdf)

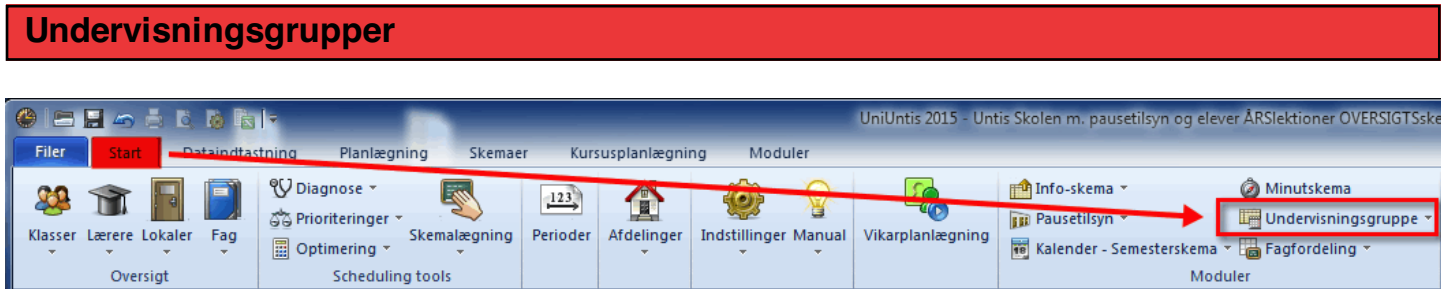

Undervisningsgrupper opretter du i menuen: Undervisning --> Undervisningsgruppe (fanebladet: "Start").

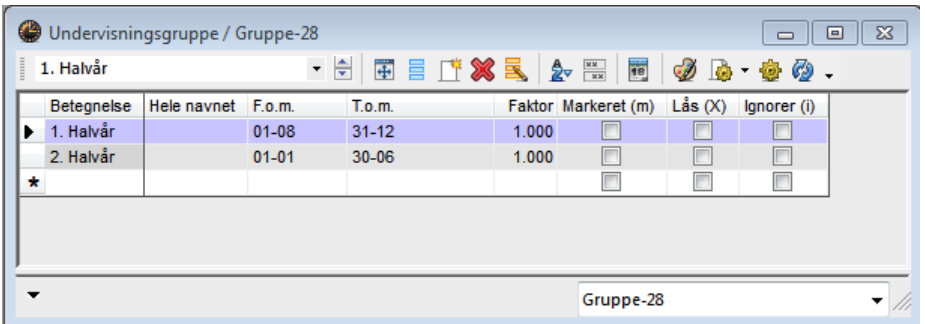

Her er oprettet to undervisningsgrupper (undervisningsperioder). 1. Halvår fra 1/8 til 31/12 og 2. Halvår fra 1/1 til 30/6.

Ovenstående tidsintervaller er sammenhængende perioder.

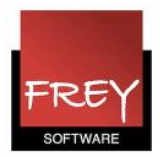

I Untis er det også muligt at oprette en undervisningsgruppe, hvor bestemte undervisninger kun kan placeres på udvalgte datoer, der ikke behøver at ligge i forlængelese af hinanden. I næste afsnit, kan du se, hvordan du opretter en "spredt" undervisningsperiode.

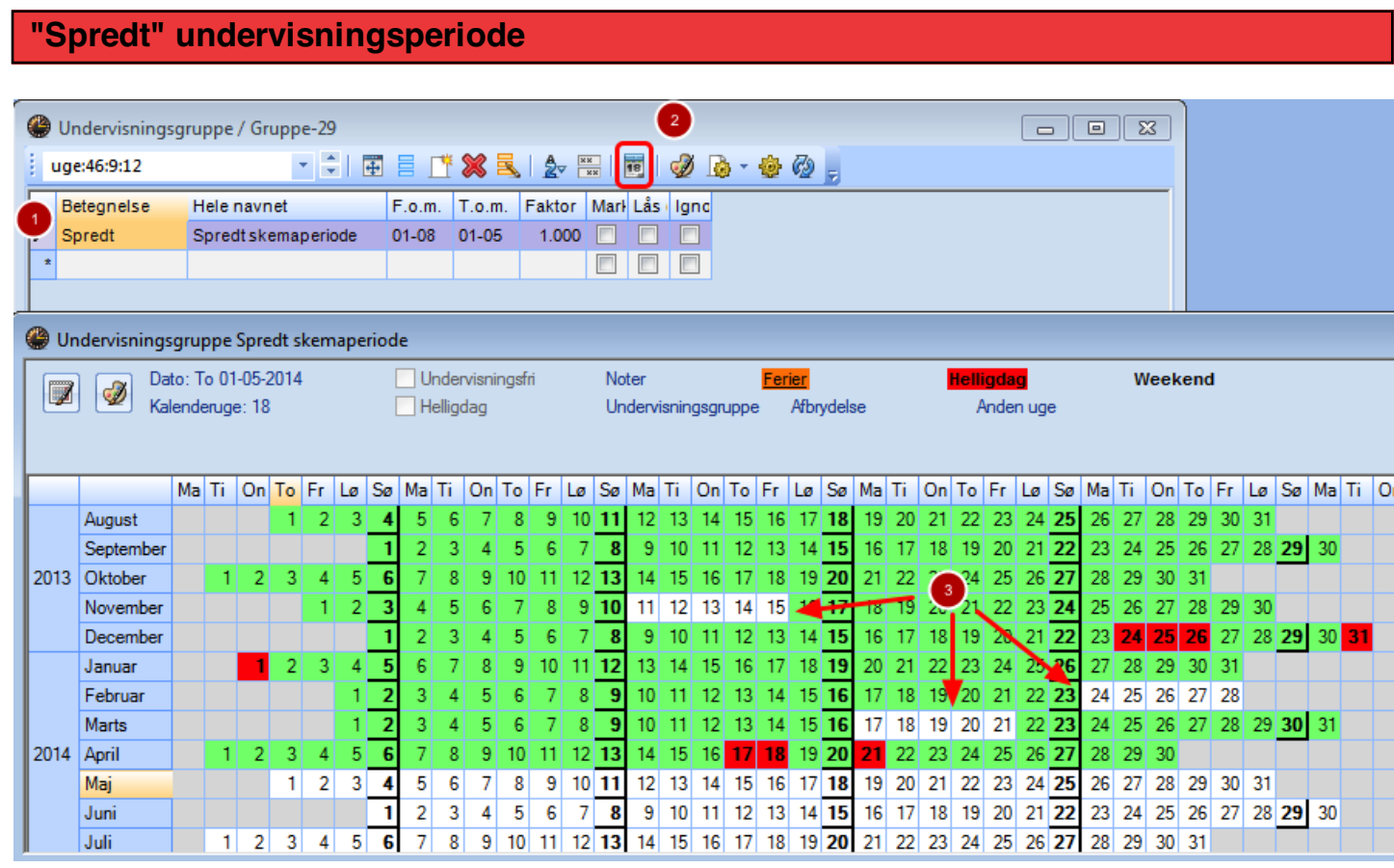

Åben menuen: Undervisning --> Undervisningsgruppe.

- 1. Giv undervisningsgruppen en betegnelse og indsæt Fra- og Til-dato . I ovenstående eksempel, kan undervisningen placeres fra skoleårets start og indtil udgangen af april måned.
- 2. Åben kalenderen for at markere de undervisningsfrie perioder inden for Fra- og Til-datoen (F.o.m. og T.o.m.)
- 3. Klik på de datoer, hvor undervisningen ikke må ligge. De undervisningsfriedatoer er hvide i kalenderen.

Hvis en undervisningen får tildelt denne undervisningsgruppe, kan den kun placeres på de "grønne datoer" i kalenderen.

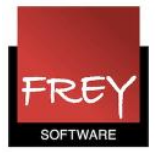

## Menuen Undervisning

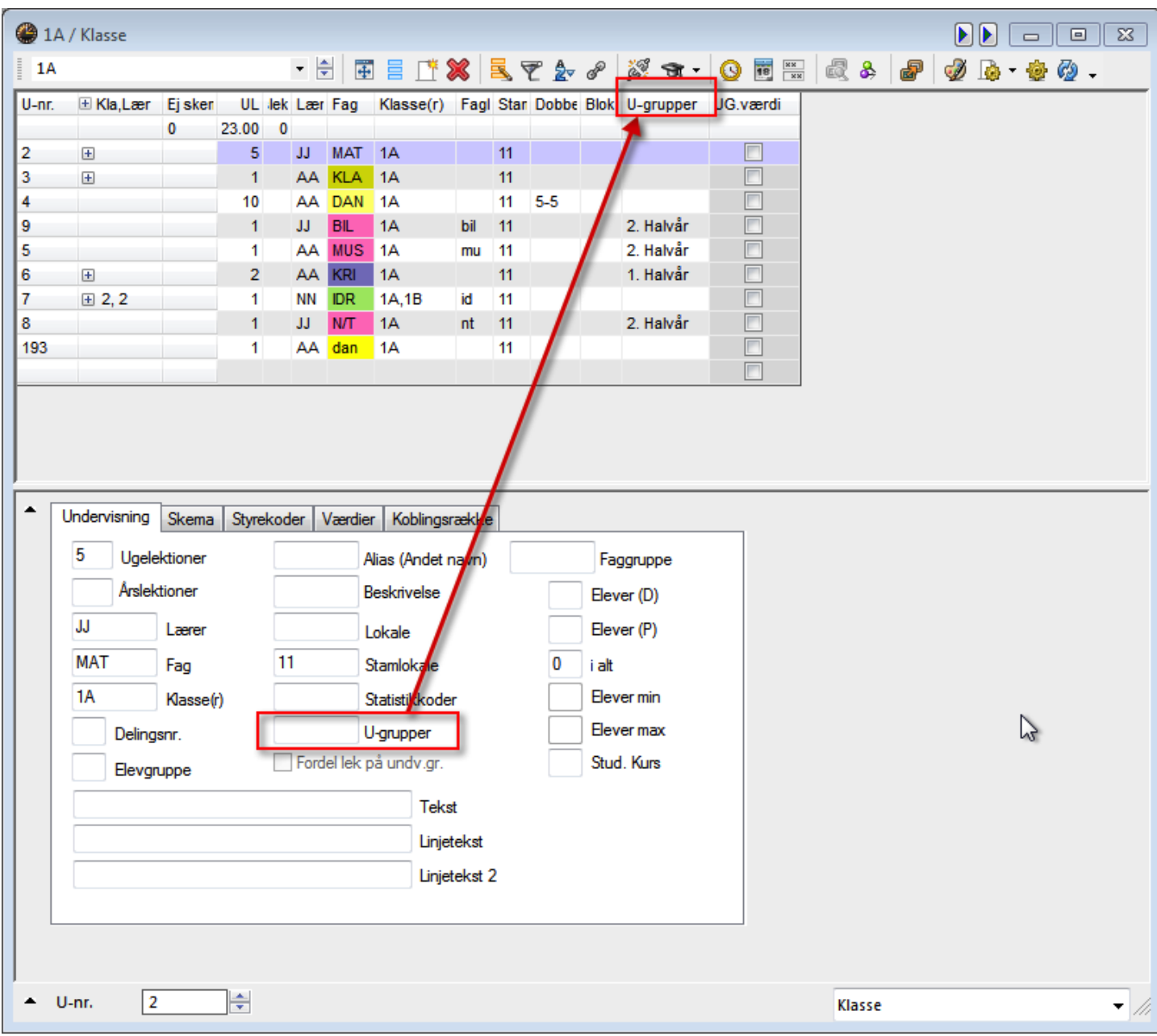

I menuen Undervisning, skal du fra kartotekskortvisningen trække U-grupper op, så U-grupper bliver en kolonne i listevisningen.

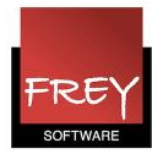

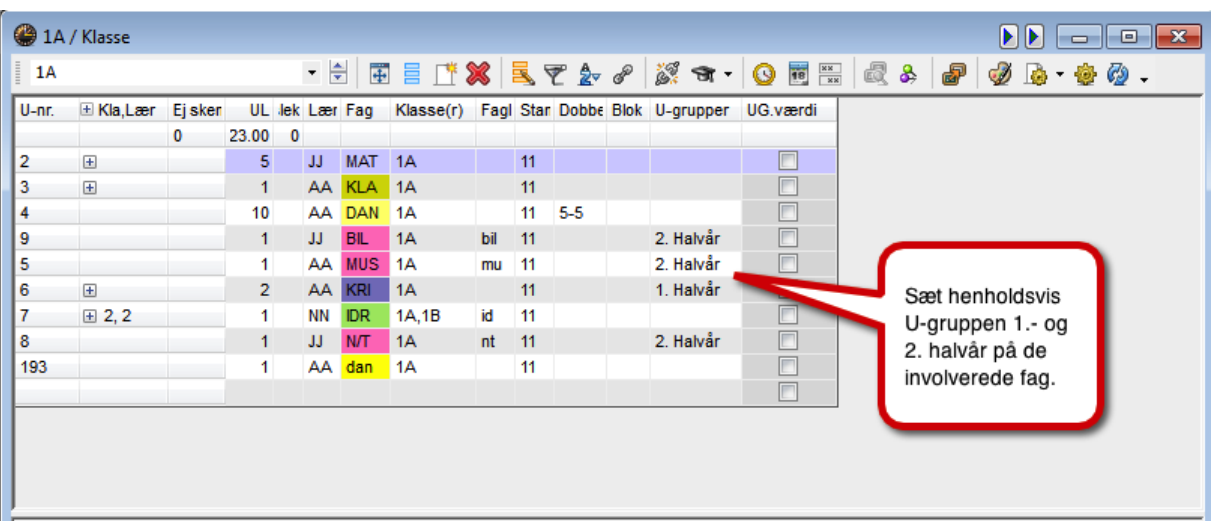

De fag, der ikke har noget stående i kolonnen U-grupper, vil blive skemalagt hele året. I ovenstående eksempel:

- undervisningsnr. 2, 3, 4, 7 og 193 kan skemalægges hele året.
- undervisningsnr. 5, 8 og 9 kan skemalægges i 2. halvår.
- undervisningsnr. 6 kan skemalægges i 1. halvår.

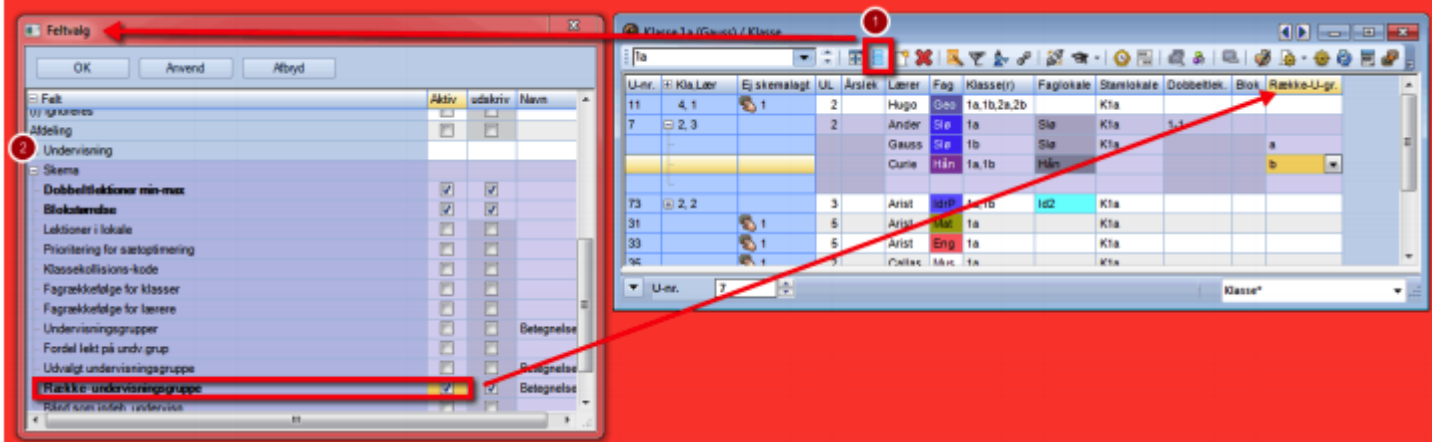

## Forskellige undervisningsgrupper på koblingsrækker

Fra Untis 2016 er det muligt at sætte forskellige undervisningsgrupper på koblingsrækker. Det giver mulighed for, at indholdet i de 2 koblingsrækker kan bytte i skemaet fx hver 14. dag eller hvad du ønsker.

Undervisningsgruppen skal indsættes i kolonnen "Række-undervisningsgruppe". Kolonnen finder du ved at klikke på ikonet "Feltvalg" (1) og derefter åbne "Undervisning" (2).

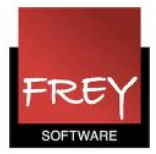

## **Skema**

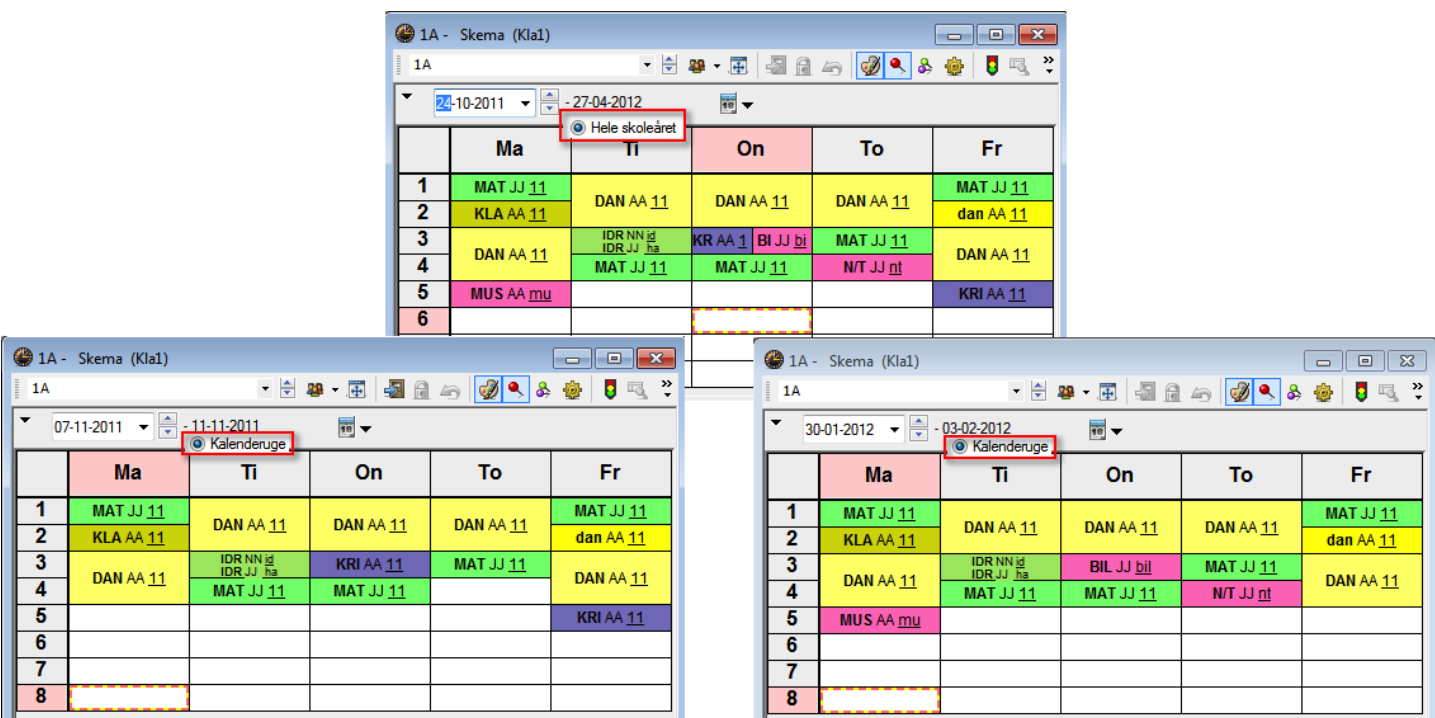

I indstillinger for skemavisning, kan du vælge enten Kalenderuge eller Hele skoleåret.

Hvis du har prik ved Kalenderuge, vil du kunne bladre i dine skemaer uge for uge. I første halvår ser du kun de fag, hvor der i kolonnen U-grupper står 1. Halvår eller slet ikke noget (gælder hele skoleåret). På tilsvarende vis vil du i andet halvår kun se de fag, hvor der i kolonnen U-grupper står 2. Halvår eller slet ikke noget.

Har du prik ved Hele skoleåret, vil du se alle fag i skemaet uanset hvilken uge, du har valgt.